## ŠOLSKI CENTER VELENJE Elektro in računalniška šola

Trg mladosti 3, 3320 Velenje

## MLADI RAZISKOVALCI ZA RAZVOJ ŠALEŠKE DOLINE

RAZISKOVALNA NALOGA

# **UČENJE PYTHONA V NAVIDEZNI RESNIČNOSTI**

Tematsko področje: Računalništvo

Avtorja: Domen Stropnik, 4. letnik Miha Slatnar, 4. letnik

Mentor: Nedeljko Grabant, dipl. inž.

Velenje, 2018

Raziskovalna naloga je bila opravljena na ŠC Velenje, Elektro in računalniški šoli, 2018.

Mentor: Nedeljko Grabant, dipl. inž.

Datum predstavitve: marec 2018

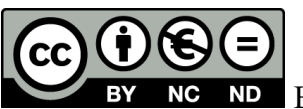

By: Avtorji: D. Stropnik, M. Slatnar, N. Grabant

# **KLJUČNA DOKUMENTACIJSKA INFORMACIJA**

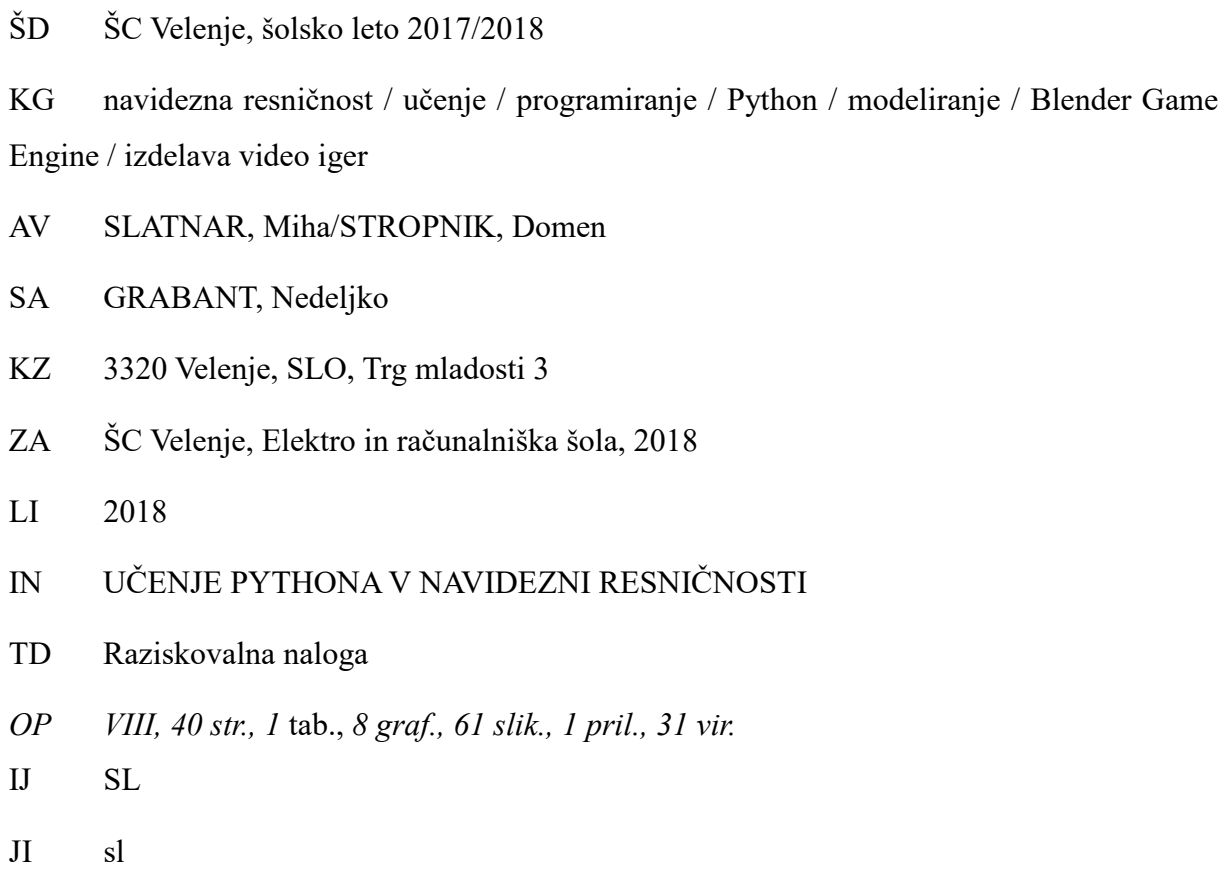

AI

V zadnjih letih se je trg z napravami za navidezno resničnost zelo razširil. Sama tehnologija za prikaz navidezne resničnost je v tem času doživela zelo velik napredek in s tem omogočila izid novih naprav. Od izida prvega Oculus Rifta je na trg od znanih tehnoloških podjetij prišlo več podobnih naprav. S tem pa se je povečala potreba po aplikacijah za navidezno resničnost, s katerimi se vedno več ljudi srečuje s svetom navideznega sveta. Pri raziskovalni nalogi smo spoznavali navidezno resničnost in njeno uporabo. Namen raziskovanja je bil spoznavanje tehnologij za navidezno resničnost in ugotovljanje drugega načina, s katerim bi se naučili programirati. Raziskovali smo različne načine učenja programiranja v Pythonu in kako te načine izboljšati. Hoteli smo prikazati prednosti učenja v virtualnem okolju v primerjavi z učenjem v tradicionalnem okolju. Uporabljali smo orodje Blender za modeliranje in izdelavo izdelka. Naša ideja je bila igra za navidezno resničnost, v kateri bi bilo implementirano učenje programskega jezika Python, in ki bi z interakcijo in vizualizacijo vsebine pomagala pri učenju tega programskega jezika. Menimo, da bi uporaba navidezne resničnosti lahko mlajši generaciji v prihodnosti spremenila in olajšala način učenja in zaznavanje sveta okoli sebe.

## **KEY WORDS DOCUMENTATION**

#### ND ŠC Velenje, 2017/2018

C× virtual reality / learning / programming/ Python / modelling / Blender Game Engine / video game design

- AU SLATNAR, Miha / STROPNIK, Domen
- AA GRABANT, Nedeljko
- PP 3320 Velenje, SLO, Trg mladosti 3
- PB ŠC Velenje, Elektro in računalniška šola, 2018

PY 2018

- TI LEARNING PYTHON IN VIRTUAL REALITY
- DT RESEARCH WORK
- NO VIII, 40 p., 1.tab., 61 img., *8* graf., 1 ann., 31 ref.
- LA SL
- AL sl/en

In recent years, the market for virtual reality devices has e×panded drastically. The technology for virtual reality has e×perienced huge progress and has enabled other devices to be created. After the release of Oculus Rift a number of other virtual reality devices from big technology companies were made. With so many devices on the market, the need for virtual reality applications increased. With these applications, many more people can e×perience the world of virtual reality. At our research work, we familiarized ourselves with virtual reality and its uses. The purpose of the research work was to learn about virtual reality technology and to find out another of learning how to program in Python. We researched other methods of learning programming and how we could improve those methods. We wanted to show advantages of learning programming in a virtual environment in comparison to learning in a traditional way. We used Blender, a 3D computer graphics software, for modelling and creating our product. Our idea was a virtual reality game inside which we could learn the programming language Python with the help of visualizing and interacting with the content. We believe that the use of virtual reality could potentially change the way of easier learning and e×periencing the world for younger generations.

# **KAZALO KRATIC**

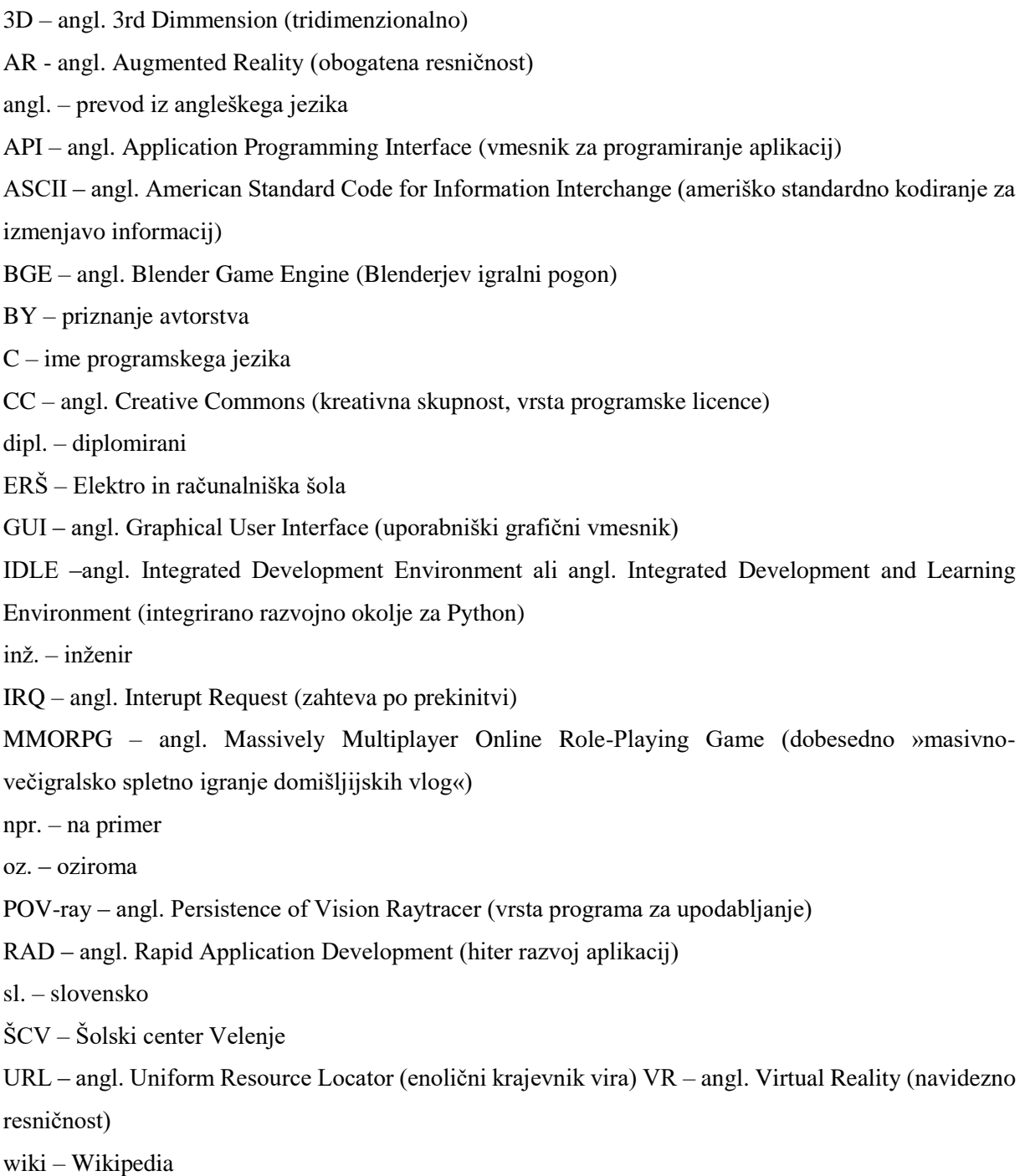

# **KAZALO VSEBINE**

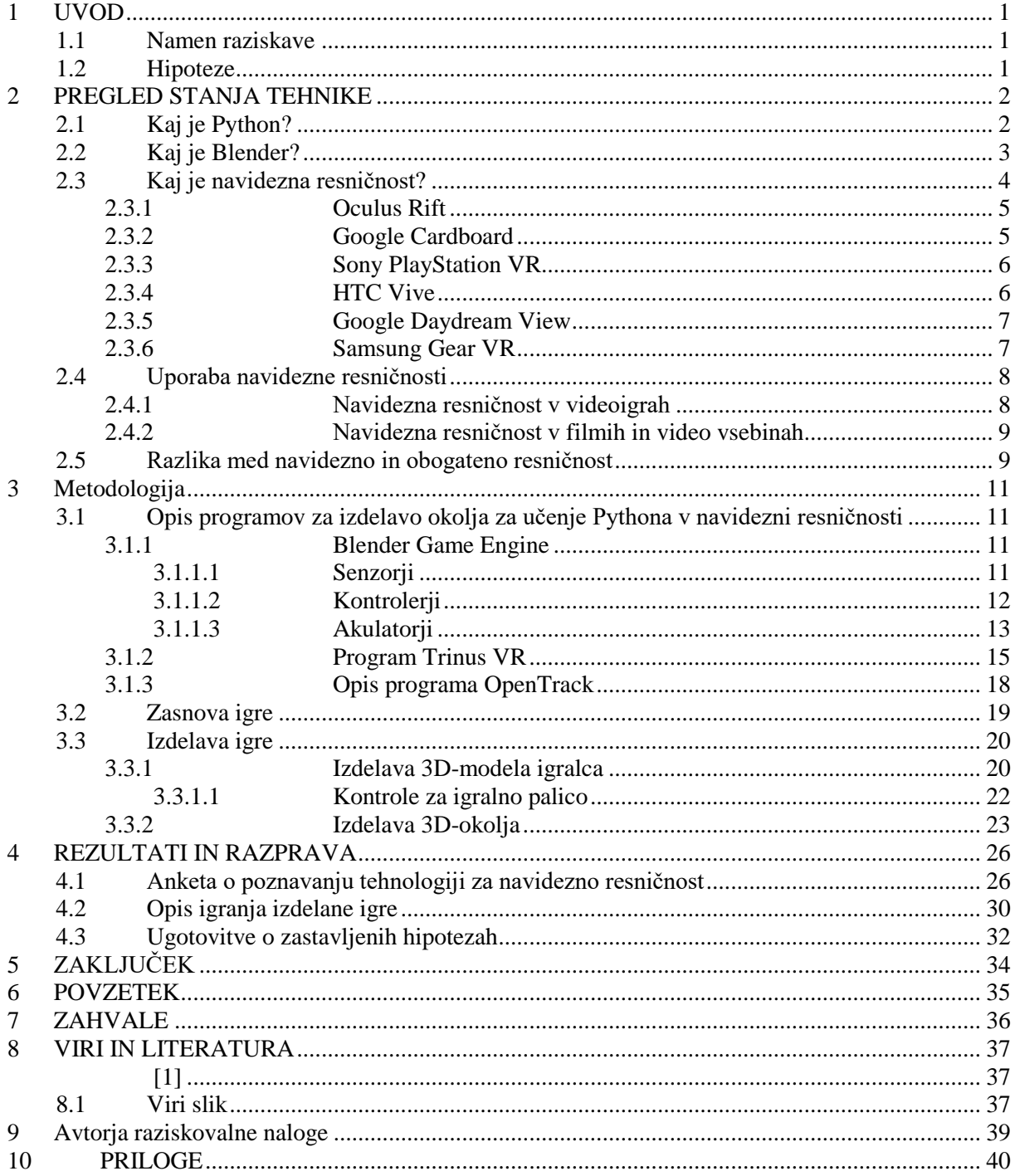

# **KAZALO SLIK**

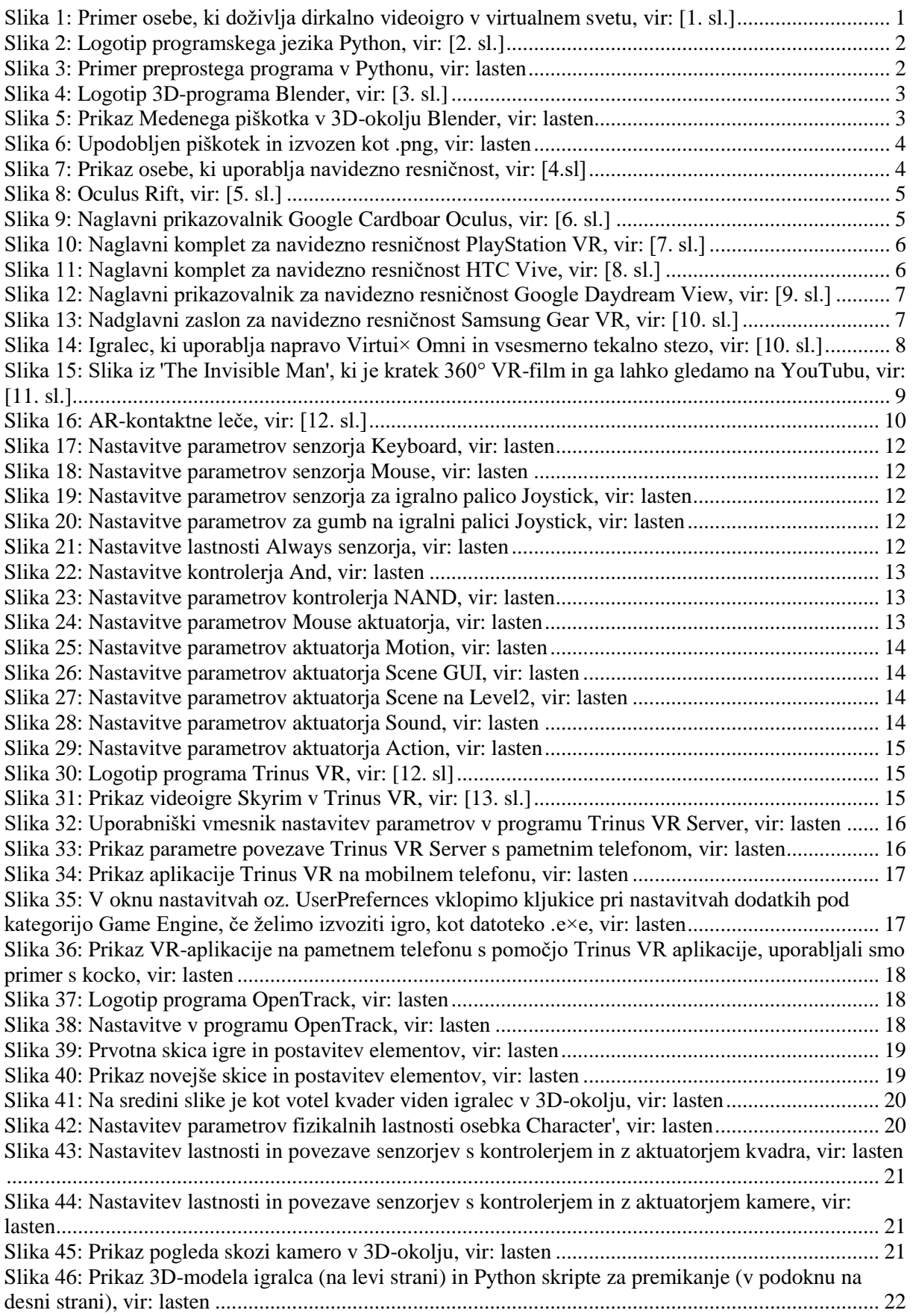

[Slika 47: Pojasnilo Logitech igralnega ploščka ali kontrolerja z gumbi za posamezne ukaze, vir: lasten](#page-29-2) [...............................................................................................................................................................](#page-29-2) 22 [Slika 48: Začetek izdelave modela labirinta v 3D-okolju Blenderja, vir: lasten...................................](#page-30-1) 23 [Slika 49: Dodane so teksture v labirintu, vir: lasten..............................................................................](#page-30-2) 23 [Slika 51: Prikaz 3D-okolja s 4 gumbi in igralcem na sredini, vir: lasten](#page-31-0) .............................................. 24 [Slika 52: Prikaz neba ali skybo×a, vir: lasten........................................................................................](#page-31-1) 24 [Slika 53: Prikaz pogleda skozi kamero v 3D-okolju, vir: lasten](#page-32-1) ........................................................... 25 [Slika 54: Prikaz Uvodnega menija izdelane videoigre, vir: lasten](#page-37-1) ........................................................ 30 [Slika 55: Primer 1. vprašanja, ki se igralcu prikaže v videoigri, vir: lasten](#page-37-2) .......................................... 30 [Slika 56: Prikaz igralnega prostora z možnimi odgovori v prostoru, vir: lasten](#page-38-0) ................................... 31 [Slika 57: Prikaz napačne odločitve v videoigri, vir: lasten](#page-38-1) ................................................................... 31 Slika 58: Prikaz [števca za napake potem, ko je igralec napačno odgovoril, vir: lasten](#page-38-2) ........................ 31 [Slika 59: Obvestilo v videoigri, ko uporabnik pravilno odgovori in pristane na naslednji stopnji, vir:](#page-39-1)  [lasten......................................................................................................................................................](#page-39-1) 32 [Slika 60: Prikaz vprašanja na drugi stopnji igre, vir: lasten](#page-39-2) .................................................................. 32 [Slika 61: Miha Slatnar in Domen Stropnik \(z leve proti desni\)](#page-46-1) ............................................................ 39

## **Kazalo grafov**

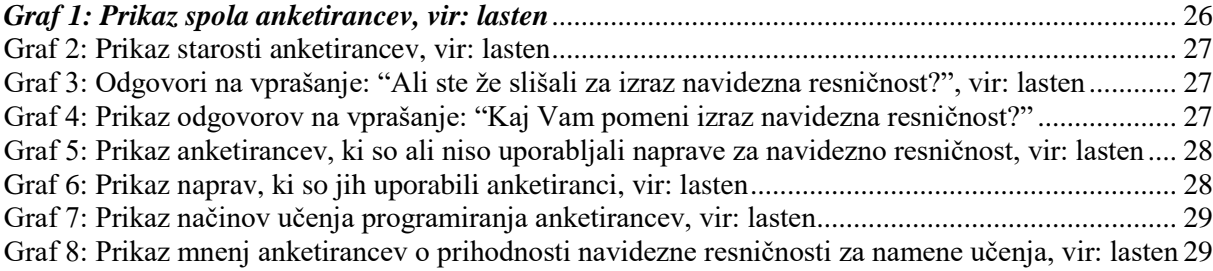

# **Kazalo tabel**

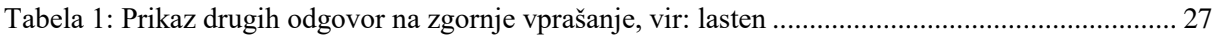

# <span id="page-8-0"></span>**1 UVOD**

V današnji dobi sizaradi množične uporabe računalnikov in mikroprocesorjev v različnih napravah programerji pomagajo s programiranjem (npr. pri izdelavi aplikacij ali videoiger), zato tudi ni čudno, da se je potreba po znanju programiranja povečala. Skoraj vsak povprečen človek se lahko nauči programirati, ampak nekateri imajo s tem večje težave kot drugi. Eden od razlogov za te težave je, da si v večini programov težje predstavljamo napredek v kodi, ki ga ustvarimo s daljšimi programi. Za namen vizualizacije pa lahko pomaga tehnologija navidezna resničnost (*[slika 1](#page-8-3)*) ali VR (angl. Virtual Reality), ki nam omogoča, da si vsebino približamo in jo doživljamo kot resničen svet. V zadnjih letih se je VRtehnologija začela razvijati in jo večina podjetij (npr. podjetja, ki izdelujejo videoigre) postopoma implementira v tej tehnologiji v svoje izdelke. Prav v videoigrah je potencial za VR zelo velik, saj bi ljudje radi izkusili, kako je živeti v nekem drugem svetu, ki ni enak našemu vsakdanu. Videoigre pa so lahko tudi koristne in lahko pripomorejo k učenju programiranja.

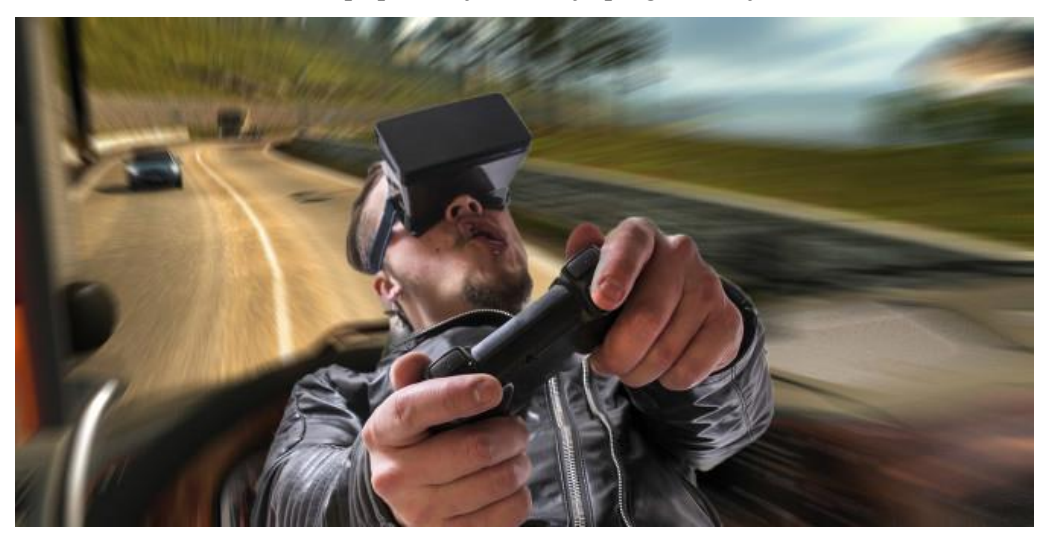

*Slika 1: Primer osebe, ki doživlja dirkalno videoigro v virtualnem svetu, vir[: \[1. sl.\]](#page-44-3)*

## <span id="page-8-3"></span><span id="page-8-1"></span>**1.1 Namen raziskave**

Namen raziskovalne naloge je bil približati programiranje v Pythonu učencu, dijaku ali učečemu se v obliki VR-videoigre, ki smo jo ustvarili v okolju Blender. Zanimalo nas je, kako se je najlažje naučiti programski jezik Python in katere so najpogostejše težave pri tem. Zanimal pa nas je tudi napredek VRtehnologije in kje vse ima potencial, oz. kje vse bi jo bilo možno implementirati.

## <span id="page-8-2"></span>**1.2 Hipoteze**

Pred raziskovanjem tega področja smo si zastavili naslednje hipoteze.

- 1. Predvidevamo, da za učenje programiranja še ni veliko okolij.
- 2. Z igro v navidezni resničnosti se lahko uporabnik nauči osnov programiranja v Pythonu.
- 3. V igralnem pogonu Blenderja je možno ustvariti VR-igro za pametni telefon.
- 4. Predvidevamo, da se je vsaj 70 % anketirancev že srečalo in preizkusilo naprave za navidezno resničnost.

# <span id="page-9-0"></span>**2 PREGLED STANJA TEHNIKE**

V nadaljevanju bosta opisana programski jezik Python in okolje za 3D-modeliranje in animacijo Blender. Prav tako bodo opisani navidezna resničnost in razni naglavni prikazovalniki ter naglavni kompleti za navidezno resničnost.

## <span id="page-9-1"></span>**2.1 Kaj je Python?**

#### Naslednje besedilo je povzeto po viru [1].

Python (*[slika 2](#page-9-2)*) je enostaven programski jezik, ki ga je ustvaril Guido van Rossum in za njegov nadaljnji razvoj skrbi Python Software Foundation [\(https://www.python.org/psf/,](https://www.python.org/psf/) 1. 11. 2017). Programi v njem so lepo berljivi – to je bil eden izmed ciljev pri sestavljanju jezika – zato da je primeren za začetnika ter za pisanje zahtevnejših programov (npr. youtube, dropbo×, instagram, spotify itd.). V Pythonu so pisane mnoge sistemske skripte za Linu× in je eden treh ''uradnih jezikov'' Googla (poleg JavaScripta in C-ja).

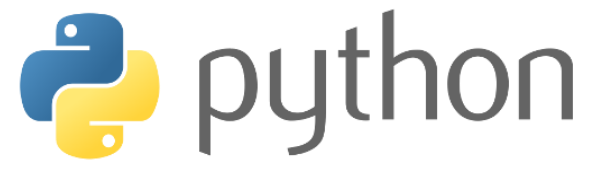

#### <span id="page-9-2"></span>*Slika 2: Logotip programskega jezika Python, vir: [2. sl.]*

Zaradi svoje enostavnosti (*[slika 3](#page-9-3)*) je Python zelo priporočljiv za začetnike, ki si želijo naučiti programiranje in začnejo razmišljati kot programerji. Berljivost ne gre na račun hitrosti programiranja. Nasprotno, programiranje v Pythonu je zelo hitro in je primerno za hiter razvoj oz. RAD (angl. Rapid Application Development), saj so visokonivojske podatkovne strukture tesno vdelane v jezik. Poleg tega podpira še različne module in pakete, kar spodbuja programsko modularizacijo in ponovno uporabo že napisane kode. Prevajalnik in obsežne standardne knjižnice so dostopni v izvorni ali binarni obliki, brez stroškov na vseh večjih operacijskih sistemih in se jih da prosto razširjati.

```
là
                                   P
                                                                  primer.pv - C:/Us
File Edit Shell Debug Options Window Help
                                   File Edit Format Run Options Window Help
Python 3.6.4 (v3.6.4:d48eceb,
                                   a = input ("Vnesi ime: ")
 on win32
                                   b = input ("Vnesi priimek: ")
Type "copyright", "credits" or c = input ("Vnesi starost: ")
\ggd = input ("Vnesi spol: ")
                     == RESTART:
Vnesi ime: Domen
                                   print ("\n")
Vnesi priimek: Stropnik
                                   print ("Dobrodošli " + a + " " + b)Vnesi starost: 18
                                   print ("Stari ste " + c)
Vnesi spol: Moški
                                   print ("Ti si " + d)Dobrodošli Domen Stropnik
Stari ste 18
Ti si Moški
\rightarrow
```
<span id="page-9-3"></span>*Slika 3: Primer preprostega programa v Pythonu, vir: lasten*

Pri Pythonu ni dodatnega koraka prevajanja, zato je krog (uredi – testiraj – odpravi napake, ponovite) izjemno hiter. Pri odpravljanju napak v Pythonu je pri preprostih programih izjemno lahko, napaka ali napačen vnos sicer lahko povzročil napako (angl. Error). Ko tolmač odkrije napako, gre v izjemo IRQ (angl. Interupt Request). Ko tolmač Pythona te izjeme ne ulovi, prevajalnik izpiše sled sklada. Tolmač IDLE je napisan povsem v Pythonu, kar priča o moči ter zmogljivosti tega programskega jezika. Slabost Pythona je v hitrosti izvajanja. Ker se (neopazno) prevaja v kodo za navidezni stroj, je počasen kot so skriptni jeziki, obenem pa se ne more kosati z Javo in s C-jem, vendar to nikakor ni resna pomanjkljivost.

## <span id="page-10-0"></span>**2.2 Kaj je Blender?**

Naslednje besedilo je povzeto po viru [2].

Blender (*[slika 4](#page-10-1)*) je brezplačno odprto programsko orodje, ki ga je izdelala organizacija Blender pod vodstvom Ton Roosendaala. Glede zmogljivosti se Blender veliko ne razlikuje od ostalih 3D-modelirnih in animacijskih orodij, vključno s plačljivimi. Uporabniku torej omogoča, da brezplačno ustvari računalniško animacijo, slike ali modele, vključno s pripravo za tiskanje.

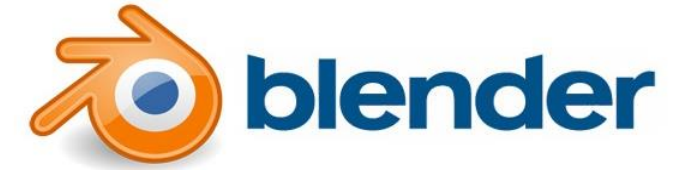

#### <span id="page-10-1"></span>*Slika 4: Logotip 3D-programa Blender, vir: [3. sl.]*

Program Blender je namenjen za 3D-modeliranje (ustvarjanje 3D-predmetov ali modelov (*[slika 5](#page-10-2)*) ter 3Dpremikanje in manipulacijo predmetov v realnem času), animiranje (za ustvarjanje filmov ali slik), izvajanje kompozicij in filmskih montaž (vključno z zvokom) in izdelovanje 3D-računalniških iger.

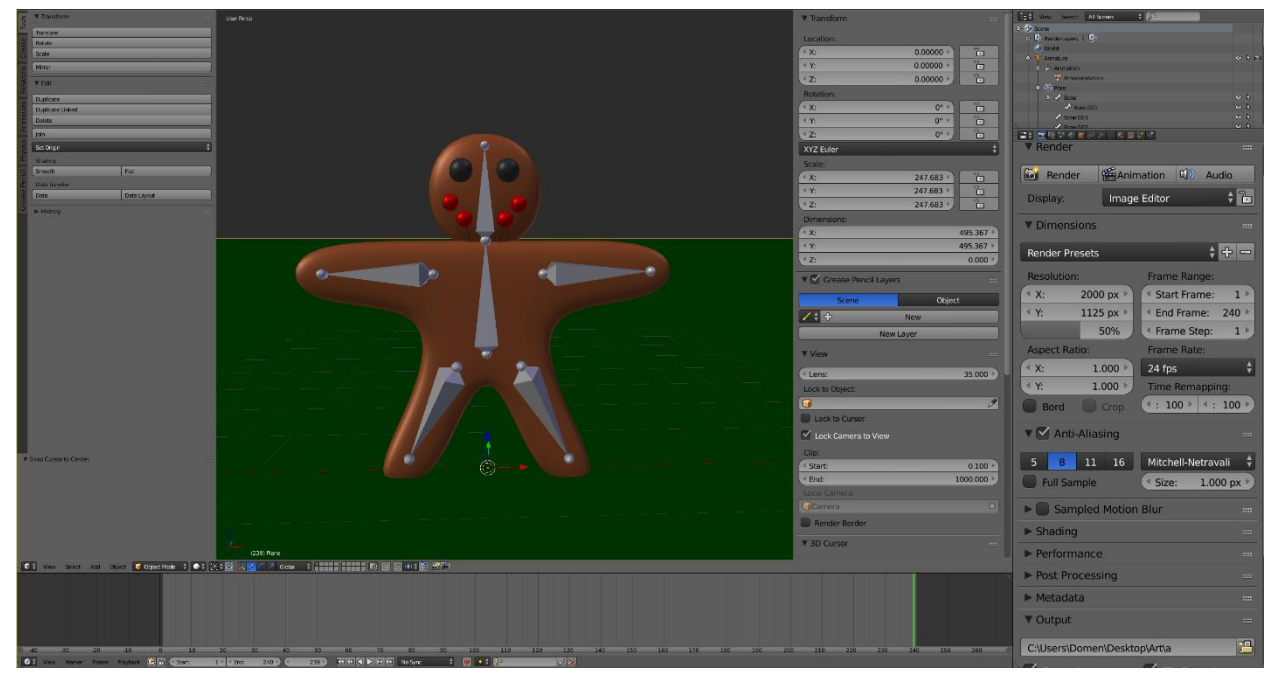

*Slika 5: Prikaz Medenega piškotka v 3D-okolju Blender, vir: lasten*

<span id="page-10-2"></span>Za modeliranje vključujemo običajne korake modeliranje – senčenje – animacija – upodabljanje [\(slika 6\)](#page-11-1) – kompozicija – interaktivni – 3D-scena (angl. model – shade – animate – render – composite – interactive  $-3D$ ).

![](_page_11_Picture_1.jpeg)

*Slika 6: Upodobljen piškotek in izvozen kot .png, vir: lasten*

<span id="page-11-1"></span>V Blenderju je vgrajen programski jezik Python, kot API (angl. Application Programming Interface). S Pythonom lahko uporabnik avtomatizira in dodatno razširi možnosti tega edinstvenega programa. Blender uporablja grafično knjižnico OpenGl za izris uporabniškega vmesnika in za samo upodabljanje slik. Tako lahko modeliramo obliko tudi s programsko skripto in ne ročno, kot je to običajni postopek modeliranja.

## <span id="page-11-0"></span>**2.3 Kaj je navidezna resničnost?**

#### Naslednje besedilo je povzeto po viru [3].

Navidezna resničnost ali VR (*[slika 7](#page-11-2)*) je oblika računalniške simulacije, pri kateri ima udeleženec občutek, da se nahaja v umetnem okolju. Udeleženec si okolje ogleduje skozi dva drobna televizijska zaslona (za vsako oko eden), vgrajena v vizir. Senzorji zaznajo premike glave ali telesa udeleženca, kar povzroči spremembo navideznega položaja gledanja. Udeleženec lahko nosi podatkovne rokavice (angl. Data Gloves) ali druge krmilne naprave. Podatkovne rokavice so rokavice, opremljene s senzorji, kar uporabniku omogoča navidezno pobiranje in premikanje predmetov v simuliranem okolju.

![](_page_11_Picture_7.jpeg)

*Slika 7: Prikaz osebe, ki uporablja navidezno resničnost, vir:* **[4.sl]**

<span id="page-11-2"></span>V nadaljevanju sledi opis v zadnjem letu najbolj priljubljenih naprav za navidezno resničnost.

#### <span id="page-12-0"></span>**2.3.1 Oculus Rift**

Naslednje besedilo je povzeto po viru [4].

Oculus Rift (*[slika 8](#page-12-2)*) je naglavni komplet za navidezno resničnost, ki ga je izdelalo podjetje Oculus VR. Izdana je bila 28. marca 2016. Podjetje je leta 2012 začelo Kickstarter kampanjo za razvoj Oculus Rifta in zbralo 2,5 milijona ameriških dolarjev.

![](_page_12_Picture_4.jpeg)

<span id="page-12-2"></span>![](_page_12_Figure_5.jpeg)

Oculus Rift ima PenTile OLED zaslon, na obeh zaslonih ločljivost 1080 ×1200 slikovnih točk, hitrost osvežitve 90 Hz in vidno polje 110°. Vsebuje integrirane slušalke, ki zagotavljajo 3D-zvok ter rotacijsko in pozicijsko sledenje.

#### <span id="page-12-1"></span>**2.3.2 Google Cardboard**

Naslednje besedilo je povzeto po viru [5].

Google Cardboard (*[slika 9](#page-12-3)*) je papirna škatla za navidezno resničnost, ki jo je razvil Google kot naglavni prikazovalnik, v katerega namestiš pametni telefon. Prikazovalnik je narejen iz kartona in je zaradi nizke cene namenjen spodbujanju te tehnologije ter povečanju zanimanja za navidezno resničnost in razvoju VR-aplikacij. Uporabniki lahko sami izdelajo naglavni prikazovalnik po specifikacijah, ki jih je objavil Google, ali pa kupijo že narejen prikazovalnik. Za uporabo morajo uporabniki dati pametni telefon za leče in zagnati aplikacijo združljivo s Cardboardom ter gledati vsebino skozi leče.

<span id="page-12-3"></span>![](_page_12_Picture_10.jpeg)

*Slika 9: Naglavni prikazovalnik Google Cardboar Oculus, vir: [6. sl.]*

#### <span id="page-13-0"></span>**2.3.3 Sony PlayStation VR**

Naslednje besedilo je povzeto po viru [6].

PlayStation VR (*[slika 10](#page-13-2)*) znan tudi pod imenom Project Morpheus je naglavni komplet (angl. Headset) za navidezno resničnost, ki ga je razvilo podjetje Sony Interactive Entertainment in izdalo oktobra 2016. Namenjen je za uporabo z igralno konzolo PlayStation 4.

![](_page_13_Picture_4.jpeg)

*Slika 10: Naglavni komplet za navidezno resničnost PlayStation VR,* vir: [7. sl.]

<span id="page-13-2"></span>PlayStation VR ima 5,7-inčni OLED zaslon z ločljivostjo 1080p in za vsako oko 960 × 1080 s hitrostjo osvežitve 90–120 Hz. Omogoča 360-stopinjsko vidno polje in 3D-zvok.

#### <span id="page-13-1"></span>**2.3.4 HTC Vive**

Naslednje besedilo je povzeto po viru [8].

HTC Vive (*[slika 11](#page-13-3)*) je naglavni nastavek za navidezno resničnost, ki sta ga razvila podjetji HTC in Valve Corporation. Ta naglavni komplet uporabniku omogoča, da se premika po 3D-prostoru in omogoča interakcijo z okoljem s pomočjo dveh kontrolerjev, ki ju držimo z rokama. HTC Vive ima podobno kot Oculus Rift, PenTile OLED zaslon z ločljivostjo 2160 × 1200 slikovnih točk, torej 1080 × 1200 slikovnih točk za vsako oko. Hitrost osvežitve je 90 Hz, vidno polje je 110-stopinjsko.

<span id="page-13-3"></span>![](_page_13_Picture_10.jpeg)

*Slika 11: Naglavni komplet za navidezno resničnost HTC Vive, vir: [8. sl.]*

#### <span id="page-14-0"></span>**2.3.5 Google Daydream View**

Naslednje besedilo je povzeto po viru [9].

Google Daydream (*[slika 12](#page-14-2)*) je naglavni prikazovalnik za navidezno resničnost, ki jo je razvilo podjetje Google in je naslednik Google Cardboarda. Platforma je vgrajena v operacijski sistem Android in jo lahko z ustrezno strojno opremo in s programsko opremo pametnega telefona uporabimo z naglavnim prikazovalnikom Google Daydream View.

![](_page_14_Picture_4.jpeg)

*Slika 12: Naglavni prikazovalnik za navidezno resničnost Google Daydream View, vir: [9. sl.]*

#### <span id="page-14-2"></span><span id="page-14-1"></span>**2.3.6 Samsung Gear VR**

Naslednje besedilo je povzeto po viru [10].

Samsung Gear VR (*[slika 13](#page-14-3)*) je mobilni nadglavni zaslon za navidezno resničnost. Razvilo in izdelalo ga je podjetje Samsung Electronics skupaj s podjetjem Oculus. Izdan je bil 27. novembra 2015. Kompatibilen je s Samsung Gala×y pametnimi telefoni (Gala×y Note 5, Gala×y S6/S6 Edge/S6 Edge +, Gala×y S7/S/ Edge, Gala×y S8/S8+ in Gala×y Note 8). Deluje tako, da se pametni telefon uporabi kot zaslon in procesor, medtem ko se sam Gear VR uporabi kot krmilnik, ki vsebuje vidno polje in zazna pogled igralca ter mu sledi. Vsebuje tudi drsno ploščico (angl. Touchpad) in gumb za nazaj, ki je nameščen ob strani. Poleg tega pa vsebuje še senzor bližine, ki zazna, če ima uporabnik zaslon na glavi.

<span id="page-14-3"></span>![](_page_14_Picture_9.jpeg)

*Slika 13: Nadglavni zaslon za navidezno resničnost Samsung Gear VR, vir:* **[10. sl.]**

## <span id="page-15-0"></span>**2.4 Uporaba navidezne resničnosti**

Naslednje besedilo je povzeto po viru [7].

Čeprav je tehnologija še v razvoju, v sedanjosti in prihodnosti omogoča veliko možnosti za uporabo. Lahko se uporablja za videoigre, ogled filmov, opazovanje psiholoških pojavov v nadzorovanem okolju, v zdravstvu npr. za kirurško usposabljanje in razna zdravljenja, za učenje in usposabljanje pilotov v vojski, za usposabljanje astronavtov ter za številna druga področja.

#### <span id="page-15-1"></span>**2.4.1 Navidezna resničnost v videoigrah**

Že v 90-ih letih 20. stoletja je bilo izdanih več VR-naprav, kot so Virtual Boy od Nintenda, iGlasses od Virtual I-O, Cyberma×× od podjetja Victorma×× in VF×1 Headgear od Forte Technologies. Po vzponu novih naprav za navidezno resničnost, kot sta Oculus Rift in PlayStation VR, so tudi podjetja, ki delajo videoigre, v svoje že izdelane igre začela implementirati navidezno resničnost ali pa so začela izdelovati popolnoma nove igre za navidezno resničnost. Ena od prvih iger, ki je podpirala Oculus Rift, je MMORPG igra Vendetta Online od podjetja Guild Software in je s tem ta igra navidezne resničnosti postala prvo spletno okolje, kjer igra več igralcev, ki podpira nadglavni zaslon. Od leta 2013 je bilo več naprav za navidezno resničnost, ki so skušale prodreti na trg, da bi konkurirale Oculus Riftu. Ena od teh naprav Virtui× Omni (*[slika 14](#page-15-2)*) omogoča igralcu premikanje po 3D-prostoru z vsesmerno tekalno stezo.

<span id="page-15-2"></span>![](_page_15_Picture_6.jpeg)

*Slika 14: Igralec, ki uporablja napravo Virtui× Omni in vsesmerno tekalno stezo, vir: [10. sl.]*

#### <span id="page-16-0"></span>**2.4.2 Navidezna resničnost v filmih in video vsebinah**

Filmi, ki so narejeni za navidezno resničnost, omogočajo gledalcu, da vsako sceno gleda v 360 stopinjskem vidnem polju. Podjetja, kot so Fo× Searchlight Pictures in Skybound, uporabljajo VRkamere, da ustvarijo filme in serije, ki so interaktivne v navidezni resničnosti.

V novembru 2016 sta se na svetovnem šahovskem prvenstvu za naslov prvaka borila Magnus Carlsen in Sergey Karjakin. To je bila prva tekma, ki so jo predvajali v 360-stopinjski navidezni resničnosti. Od leta 2015 je navidezna resničnost bila implementirana na več vlakov smrti v zabaviščnih parkih. Video spletišče YouTube.com je omogočilo podporo 360**°** video posnetkov (*[slika 15](#page-16-2)*), ki jih lahko uporabnik preko pametnega telefona doživi kot navidezno resničnost.

![](_page_16_Picture_4.jpeg)

*Slika 15: Slika iz 'The Invisible Man', ki je kratek 360° VR-film in ga lahko gledamo na YouTubu, vir:* **[11. sl.]**

<span id="page-16-2"></span>Povezavo do video posnetka: https://www.youtube.com/watch?v=I\_FUpUi2LBk, 11. 12. 2017. Avtor filma 'The Invisible Man' ima posnetek na: https://www.youtube.com/user/hugojulius, 11. 12. 2017.

## <span id="page-16-1"></span>**2.5 Razlika med navidezno in obogateno resničnost**

Naslednje besedilo je bilo povzeto po viru [13].

Obogatena resničnost ali AR (angl. Augmented Reality) je tehnologija, ki nam z dodatnimi informacijami nadgradi sliko resničnega sveta. To doseže s pomočjo računalniško generiranih, virtualnih učinkov (slik, zvokov ali besedila). Nekaj takega se je že uporabljalo v filmih, kot sta npr. Terminator in Iron Man, ta trenutek pa se z obogateno resničnostjo srečujemo v priljubljeni mobilni [igri Pokemon Go.](http://dne.enaa.com/E-druzba/igra-pokemon-go-obnorela-svet-galerija-najzanimivejsih-zgodb.html) Obogatena resničnost lahko uspe marsikje, ne le na mobilnikih in tablicah. V razvoju so že AR-slušalke, s katerimi bomo lahko prilagajali zvoke iz okolja. V zadnjem času do hitrega razvoja prihaja tudi na področju kontaktnih leč (slika 16)**.**

Od virtualne (VR) se obogatena resničnost razlikuje po okolju, v katerim smo in kako ga dojemamo. V virtualni resničnosti se premikamo po prostoru, ki ga je v celoti generiral računalnik, medtem ko se nam pri obogateni resničnosti prikazuje vsakdanji svet, ki ga vidimo z nekaj dodatnimi podatki ali s slikami. Končni cilj obogatene resničnosti je, kot že samo ime pove, ustvariti nekaj čim bolj praktičnega in uporabnega, ki bo delovalo čim manj nenaravno. Zna se zgoditi, da bo zamenjala naprave, ki jih ves čas nosimo s seboj – očala, telefone, tablice, in drugo. Ni pa še znano, v kakšni obliki.

<span id="page-17-0"></span>![](_page_17_Picture_2.jpeg)

*Slika 16: AR-kontaktne leče, vir:* **[12. sl.]**

# <span id="page-18-0"></span>**3 METODOLOGIJA**

V tem poglavju so prikazane metode in materiali, potrebni za izdelavo te raziskovalne naloge. Sledi opis programskih orodij, ki smo jih uporabili za izdelavo, ter zasnova in izdelava igre.

# <span id="page-18-1"></span>**3.1 Opis programov za izdelavo okolja za učenje Pythona v navidezni resničnosti**

Sledi opis programov igralnega pogona Blender Game Engine ter programov Trinus VR in OpenTrack. Temu sledi opis zasnove in izdelava igre ter samega 3D-okolja.

#### <span id="page-18-2"></span>**3.1.1 Blender Game Engine**

Naslednje besedilo je povzeto po viru [11].

Blender Game Engine je igralni pogon v okolju Blender; je brezplačen in odprtokoden celovit 3Dprodukcijski paket, ki se uporablja za ustvarjanje interaktivnih vsebin v realnem času. Game Engine je bil napisan v C ++ kot večina neodvisnih komponent in vključuje podporo za funkcije, kot je npr. pisanje skript v Python in OpenAL 3D-zvok. Za razliko od upodabljanja (angl. Render) v Blenderju, kjer sliko upodobimo enkrat in se ta slika ne spreminja, pa Blender Game upodablja v realnem času kot, kot se sproti upodabljajo videoigre pri premiku ali obračanju igralca. Zaradi sprotnega upodabljanja videoigre na splošno potrebujejo več procesorske in grafične zmogljivosti same grafične kartice, kot pa če sta video ali slika že upodobljena.

Sledi opis elementov igralnega pogona, ki smo jih uporabili pri raziskovalni nalogi.

#### <span id="page-18-3"></span>*3.1.1.1 Senzorji*

Naslednje besedilo je povzeto po viru [12].

Senzorji so logične enote, ki lahko upravljajo z objekti. Sprožijo se z uporabo definirane vhodne naprave (npr. klik na miško ali pritisk na gumb na tipkovnici). Senzor, ki se sproži, pošlje pozitivni impulz povezanemu kontrolerju. V Blenderju poznamo 14 vrst senzorjev. Sledil bo opis senzorjev, uporabljenih pri izdelavi izdelka navidezne resničnosti.

**Keyboard** senzor (*[slika 17](#page-19-1)*) prebere stanje iz vhodne naprave, ki je v tem primeru tipkovnica. Če uporabnik pritisne naprej določen gumb, ki je v tem primeru črka D, se senzor sproži in pošlje pozitivni impulz naprej kontrolerju.

![](_page_18_Picture_13.jpeg)

<span id="page-19-1"></span>*Slika 17: Nastavitve parametrov senzorja Keyboard, vir: lasten*

Senzor **Mouse** (*[slika 18](#page-19-2)*) prebere stanje iz vhodne naprave, miške. Pri senzorju lahko definiram, na kateri klik se bo sprožil.

![](_page_19_Figure_3.jpeg)

<span id="page-19-2"></span>*Slika 18: Nastavitve parametrov senzorja Mouse, vir: lasten*

Senzor **Joystick** prebere stanje iz igralne palice in se sproži, če pritisnemo gumb (*[slika 20](#page-19-4)*) ali premaknemo igralno palico v smeri (*[slika 19](#page-19-3)*), ki je definirana v panelu parametrov senzorja.

![](_page_19_Picture_6.jpeg)

*Slika 19: Nastavitve parametrov senzorja za igralno palico Joystick, vir: lasten*

<span id="page-19-3"></span>Poznati moramo število, ki ga gumb oddaja, npr. Logitech igralni plošček ima za A gumb število 0 (*[slika](#page-19-4)  [20](#page-19-4)*).

![](_page_19_Picture_9.jpeg)

*Slika 20: Nastavitve parametrov za gumb na igralni palici Joystick, vir: lasten*

<span id="page-19-4"></span>Senzor **Always** (*[slika 21](#page-19-5)*) se sproži ob rednih presledkih in ob vsakem intervalu pošlje impulz naprej do kontrolerja. Uporablja se za dogodke, ki se morajo osvežiti ob rednih intervalih.

| ⊽ | <b>Always</b> | Always |     |        |  |
|---|---------------|--------|-----|--------|--|
| ш | ш             | Level  | lap | Invert |  |

<span id="page-19-5"></span>*Slika 21: Nastavitve lastnosti Always senzorja, vir: lasten*

#### <span id="page-19-0"></span>*3.1.1.2 Kontrolerji*

Naslednje besedilo je povzeto po viru [13].

Kontrolerji so logične enote, ki sprejemajo impulze od senzorjev, ki jih potem pošljejo naprej aktuatorjem. So člen v igri, ki povezuje vhodno napravo s končnim dogodkom, ki se izvede na zaslonu. V programu Blender poznamo 8 vrst kontrolerjev. Sledil bo opis kontrolerjev, ki smo jih uporabili pri tej raziskovalni nalogi. Kontroler IN ali angl. **AND** (*[slika 22](#page-20-1)*) pošlje aktuatorju pozitivni impulz oz. TRUE impulz, če so vsi njegovi vhodni impulzi TRUE ali resnični. Če je samo eden od njegovih vhodnih impulzov neresničen ali FALSE oz. negativen, potem pošlje naprej impulz FALSE oz. negativni impulz.

![](_page_20_Picture_2.jpeg)

#### <span id="page-20-1"></span>*Slika 22: Nastavitve kontrolerja And, vir: lasten*

Kontroler **NAND** [\(slika 23\)](#page-20-2) deluje obratno, kot AND kontroler. Aktuatorju pošlje pozitivni impulz oz. TRUE impulz, če so vsi njegovi vhodni impulzi FALSE oz. negativni.

![](_page_20_Figure_5.jpeg)

<span id="page-20-2"></span>*Slika 23: Nastavitve parametrov kontrolerja NAND, vir: lasten*

#### <span id="page-20-0"></span>*3.1.1.3 Akulatorji*

Naslednje besedilo je povzeto po viru [14]

Aktuatorji izvajajo akcije ali dogodke, kot so premikanje, ustvarjanje objektov in predvajanje glasbe. Sprožijo se takrat, ko dobijo pozitiven ali TRUE impulz od kontrolerjev, ki so povezani na aktuator. Sledi opis aktuatorjev, ki smo jih uporabili pri naši videoigri. Aktuator **Mouse** (*[slika 24](#page-20-3)*) lahko deluje na dva načina. Lahko se uporablja za prikaz in skrivanje miškinega kazalca ali pa za vrtenje objekta z miško.

![](_page_20_Picture_158.jpeg)

<span id="page-20-3"></span>*Slika 24: Nastavitve parametrov Mouse aktuatorja, vir: lasten*

Aktuator za premik ali angl. **Motion** (*[slika 25](#page-21-0)*) se uporablja za premikanje objektov. Poznamo dva načina premikanja objektov v tem aktuatorju. Način Simple teleportira ali zasuče objekt, medtem ko Servo način nastavi objektu hitrost, s katero se ta premika.

![](_page_21_Picture_155.jpeg)

<span id="page-21-0"></span>*Slika 25: Nastavitve parametrov aktuatorja Motion, vir: lasten*

Aktuator **Scene** upravlja s scenami v Blender datoteki z virtualno resničnostjo ali v igri. Uporablja se za spremembo ravni, uporabniškega vmesnika ali ozadja. Lahko dodamo lastnost Overlay, da dobimo uporabniški grafični vmesnik (*[slika 26](#page-21-1)*) ali GUI (angl. Graphical User Interface).

![](_page_21_Picture_4.jpeg)

*Slika 26: Nastavitve parametrov aktuatorja Scene GUI, vir: lasten*

<span id="page-21-1"></span>Lahko pa tudi spremenimo sceno (*[slika 27](#page-21-2)*) na Level2.

| Scene<br>▽ | Scene              |
|------------|--------------------|
| Mode:      | Set Scene          |
| Scene:     | Level <sub>2</sub> |

<span id="page-21-2"></span>*Slika 27: Nastavitve parametrov aktuatorja Scene na Level2, vir: lasten*

Aktuator **Sound** predvaja zvok, ki ga imamo shranjenega v zvočni datoteki na računalniku (*[slika 28](#page-21-3)*).

![](_page_21_Picture_156.jpeg)

<span id="page-21-3"></span>*Slika 28: Nastavitve parametrov aktuatorja Sound, vir: lasten*

Aktuator **Action omogoča,** da za določen objekt izvaja animacijo – akcijo, ki ga lahko izberemo iz seznama. Nato nastavimo še začetni in končni okvir oz. Frame animacije, ki smo jo ustvarili v 3D-oknu scene z ukazom I - angl. Insert keyframe (*[slika 29](#page-22-1)*).

![](_page_22_Figure_1.jpeg)

<span id="page-22-1"></span>*Slika 29: Nastavitve parametrov aktuatorja Action, vir: lasten*

#### <span id="page-22-0"></span>**3.1.2 Program Trinus VR**

Prejšnje besedilo je povzeto po viru [15].

Trinus VR (*[slika](#page-22-2) 30*) je program, ki omogoča zagon računalniških iger na pametnem telefonu v navidezni resničnosti. S tem lahko računalniško igro v navidezni resničnosti preizkusimo brez drugih naprav za navidezno resničnost, kot sta npr. Oculus Rift in HTC Vive.

![](_page_22_Picture_6.jpeg)

*Slika 30: Logotip programa Trinus VR, vir: [12. sl]*

<span id="page-22-2"></span>Program Trinus VR deluje z vsemi računalniškimi videoigrami (*[slika 31](#page-22-3)*). Združljiv je z vsemi naglavnimi prikazovalniki za navidezno resničnost in deluje brezžično ali pa z USB-povezavo. Omogoča igranje videoiger na naglavnih prikazovalnikih za navidezno resničnost.

![](_page_22_Picture_9.jpeg)

*Slika 31: Prikaz videoigre Skyrim v Trinus VR, vir: [13. sl.]*

<span id="page-22-3"></span>Za uporabo programa Trinus VR smo potrebovali naglavni prikazovalnik Google Cardboard, pametni telefon z operacijskim sistemom Android, računalnik in Trinus VR. Na naslednji sliki vidimo nastavitev parametrov v programu Trinus VR [\(slika 32\)](#page-23-0).

![](_page_23_Picture_53.jpeg)

<span id="page-23-0"></span>*Slika 32: Uporabniški vmesnik nastavitev parametrov v programu Trinus VR Server, vir: lasten*

Za uporabo programa Trinus VR smo potrebovali dve aplikaciji. Prva aplikacija se imenuje Trinus VR Server, ki smo jo namestili na računalnik in v njem nastavili nekatere parametre (*[slika 33](#page-23-1)*).

![](_page_23_Picture_54.jpeg)

<span id="page-23-1"></span>*Slika 33: Prikaz parametre povezave Trinus VR Server s pametnim telefonom, vir: lasten*

Druga aplikacija se imenuje Trinus VR Lite (*[slika 34](#page-24-0)*) in smo jo namestili na pametni telefon [\(slika 34\)](#page-24-0).

![](_page_24_Figure_1.jpeg)

<span id="page-24-0"></span>*Slika 34: Prikaz aplikacije Trinus VR na mobilnem telefonu, vir: lasten*

Obe aplikaciji morata imeti enake nastavitve, da se lahko povežeta preko brezžičnega omrežja. Pri tem nastavimo Capture mode na 'Game' in izvozimo našo .blend datoteko v izvedljivo datoteko .e×e. Najprej je potrebno v oknu nastavitvah oz. UserPrefernces vklopiti kljukice pri nastavitvah dodatkih (angl. Addons) pod kategorijo Game Engine [\(slika 35\)](#page-24-1).

![](_page_24_Picture_63.jpeg)

<span id="page-24-1"></span>*Slika 35: V oknu nastavitvah oz. UserPrefernces vklopimo kljukice pri nastavitvah dodatkih pod kategorijo Game Engine, če želimo izvoziti igro, kot datoteko .e×e, vir: lasten*

Ko sta računalnik in telefon povezana, lahko zaženemo igro na računalniku in ta se bo prikazala na telefonu (*[slika 36](#page-25-1)*).

![](_page_25_Picture_1.jpeg)

*Slika 36: Prikaz VR-aplikacije na pametnem telefonu s pomočjo Trinus VR aplikacije, uporabljali smo primer s kocko, vir: lasten*

#### <span id="page-25-1"></span><span id="page-25-0"></span>**3.1.3 Opis programa OpenTrack**

Naslednje besedilo je bilo povzeto po viru [16].

OpenTrack (*[slika 37](#page-25-2)*) je odprtokodni program, ki omogoča sledenje premika glave (angl. Head Tracking) za razne naprave za navidezno resničnost.

![](_page_25_Picture_6.jpeg)

*Slika 37: Logotip programa OpenTrack, vir: lasten*

<span id="page-25-2"></span>Pred zagonom programa OpenTrack je potrebno nastaviti določene parametre [\(slika 38\)](#page-25-3).

<span id="page-25-3"></span>![](_page_25_Picture_9.jpeg)

*Slika 38: Nastavitve v programu OpenTrack, vir: lasten*

## <span id="page-26-0"></span>**3.2 Zasnova igre**

Za osnovno idejo igre smo si izbrali preprost kviz, ki bo preizkusil znanje igralca z 10 vprašanji o programskem jeziku Python. Igralec bo ob igranju poučen o programskem jeziku in bo s pozornim poslušanjem in z branjem besedila na zaslonu na kasnejša vprašanja lažje odgovarjal.

Na začetku je bila ideja, da bi naredili labirint, skozi katerega igralec pride samo v primeru, če pravilno odgovori na vsa vprašanja (*[slika 39](#page-26-1)*).

![](_page_26_Figure_4.jpeg)

<span id="page-26-1"></span>*Slika 39: Prvotna skica igre in postavitev elementov, vir: lasten*

Kasneje pa smo zasnovali igro, ki ima več stopenj in kjer igralec (angl. Player) samo izbere gumb pred izbranim odgovorom (*[slika 40](#page-26-2)*), ki se mu zdi pravilen. Samo en odgovor od štiri možnih je pravilen, ostali so napačni.

![](_page_26_Figure_7.jpeg)

<span id="page-26-2"></span>*Slika 40: Prikaz novejše skice in postavitev elementov, vir: lasten*

## <span id="page-27-0"></span>**3.3 Izdelava igre**

V tem poglavju bodo opisani elementi in način, s katerim smo ustvarili videoigro.

#### <span id="page-27-1"></span>**3.3.1 Izdelava 3D-modela igralca**

Sam 3D-model igralca oz. osebka (*[slika 41](#page-27-2)*) je preprost votel kvader.

![](_page_27_Picture_5.jpeg)

*Slika 41: Na sredini slike je kot votel kvader viden igralec v 3D-okolju, vir: lasten*

<span id="page-27-2"></span>Ta vsebuje fizično lastnost ali tip 'Character' (*[slika 42](#page-27-3)*) s številnimi parametri.

![](_page_27_Picture_82.jpeg)

<span id="page-27-3"></span>*Slika 42: Nastavitev parametrov fizikalnih lastnosti osebka Character', vir: lasten*

Ta osebek vsebuje tudi kamero, skozi katero igralec vidi okolico okoli sebe. Temu 3D-modelu smo dodali še kontrolerja: kvader, ki omogočajo premikanje skozi prostor (*[slika 43](#page-28-0)*).

| $\frac{1}{2}$ $\sim$ Sel<br>$\vee$ Act<br>$\sqrt{\frac{1}{2}}$ Link $\sqrt{\frac{1}{2}}$ State<br>Sensors                                          | $\frac{1}{2}$ $\sqrt{}$ Sel<br>$\vee$ Link<br>$\vee$ Act<br>Controllers                                                                                                    | $\frac{1}{2}$ $\leq$ Sel<br>$\vee$ Act<br>$\sqrt{}$ Link<br>$\vee$ State<br>Actuators                                                |
|----------------------------------------------------------------------------------------------------|----------------------------------------------------------------------------------------------------|----------------------------------------------------------------------------------------------------|
| Add Sensor<br>$\ddot{r}$<br>Player                                                                                                    | $\bullet$<br><b>Add Controller</b><br>Player<br>÷۱                                                                                                    | Add Actuator<br>Player<br>÷                                                                                                    |
| $\boxed{\mathbb{Z}}$<br>$\lbrack \diamond \rbrack$<br>$\blacksquare$<br>$\mathcal{R}$<br>$\triangleright$<br>Camera<br>Mouse                       | 9<br>$[\mathbb{X}]$<br>ū<br>$\lbrack \mathsf{a} \rbrack$<br>$\blacksquare$<br>D<br>An An 1                                                                                                    | G<br>$\lbrack \mathbf{x} \rbrack$<br>$\lvert \circ \rvert$<br>$\blacksquare$<br>D<br>MouseXm X<br>Mouse                              |
| $\boxed{\mathbb{X}}$<br>$\sim$<br>$\blacksquare$<br>$\mathbf{x}^{\mathrm{p}}$<br>$\mathbb{D}$<br>RightAxis<br>Joystick                             | Θ<br>$\boxed{\mathbb{X}}$<br>面<br>$\lbrack \diamond \rbrack$<br>$\blacksquare$<br>D<br>An<br>An                                                                                                    | $\sqrt{3}$<br>$\triangleright$<br>$\circ$<br>$\blacksquare$<br>Motion<br>RightMotion<br>$\mathbf{x}^{\prime}$                        |
| $\boxed{\mathbb{Z}}$<br>$\sim$ $\sim$ $\mid$<br>$\mathbf C$<br>$\triangleright$<br>$\mathcal{S}^{\circ}$<br>Keyboard<br>D key                      | 0<br>$\boxed{\mathbb{Z}}$<br>Œ<br>$\left\vert \text{O}\right\vert$<br>$\bullet$<br>$\triangleright$<br>An<br>An<br>$\overline{1}$                                                                                                    | $\lbrack \mathbf{\infty} \rbrack$<br>$\triangleright$<br>$\circ$<br>$\blacksquare$<br>$\mathbf{x}^{\prime}$<br>Motion<br>LeftMotion  |
| $\lbrack \mathbb{Z} \rbrack$<br>$\left\lfloor \infty \right\rfloor$<br>$\blacksquare$<br>$\mathcal{R}$<br>$\triangleright$<br>Joystick<br>LeftAxis | Đ<br>$\boxed{\mathbb{X}}$<br>h<br>$\lbrack \mathsf{a} \rbrack$<br>$\blacksquare$<br>$\triangleright$<br>An<br>An<br>$\overline{1}$                                                                                                    | $\sqrt{3}$<br>$\triangleright$<br>$\mathcal{R}$<br>$\left\lfloor \circ \right\rfloor$<br>$\blacksquare$<br>Motion<br><b>UpMotion</b> |
| $\left[\infty\right]$<br>$\blacksquare$<br>$\lbrack \circ \rbrack$<br>$\mathbf{x}^{\mathrm{p}}$<br>$\triangleright$<br>Keyboard<br>A Key           | 0<br>$\boxed{\boxtimes}$<br>h<br>$\bullet$<br>$\lbrack \diamond \rbrack \diamond \rbrack$<br>D<br>An<br>An                                                                                                    | $\bullet$ $\mathbb{Z}$<br>$\triangleright$<br>$\circ$<br>Motion<br>DownMoti X                                                        |
| $\boxed{\mathbb{X}}$<br>$\lbrack \diamond \rbrack$<br>$\blacksquare$<br>$\mathsf{D}$<br>$\mathcal{R}$<br>Joystick<br><b>UpAxis</b>                 | $\boldsymbol{\Theta}$<br>$\bullet$<br>$\boxed{\mathbf{x}}$<br>la)<br>$\lbrack \mathsf{a} \rbrack$<br>$\blacksquare$<br>D<br>An<br>An                                                                                                    | $\boxed{2}$<br>D<br>$\left\lfloor \Delta \right\rfloor$<br>$\bullet$<br>JumpMotion X<br>Motion                                       |
| $\boxed{\mathbb{Z}}$<br>$\blacksquare$<br>$\left[\infty \infty\right]$<br>$\mathcal{R}$<br>Keyboard<br>$\triangleright$<br>W key                   | $\bullet$<br>$\bullet$<br>$\boxed{\mathbb{Z}}$<br>h<br>$\blacksquare$<br>$\left[\infty \infty\right]$<br>D<br>An An<br>$\overline{1}$                                                                                                    |                                                                                                    |
| $\boxed{\mathbb{X}}$<br>$\boxed{\circ}$<br>$\blacksquare$<br>$\mathcal{R}$<br>$\mathbb{D}$<br>DownAxis<br>Joystick                                 | o<br>$\bullet$<br>$\boxed{\mathbb{X}}$<br>面<br>$\boxed{\circ}$<br>$\blacksquare$<br>D<br>An<br>An<br>$\mathbf{1}$                                                                                                    |                                                                                                    |
| $\boxed{\mathbb{X}}$<br>$\lbrack \neg \rbrack$<br>$\heartsuit$<br>$\mathbf{x}^{\prime}$<br>$\triangleright$<br>Keyboard<br>S key                   | Θ<br>$\bullet$<br>$\boxed{\mathbb{X}}$<br>$\Box$<br>$\blacksquare$<br>$\lceil \triangle \rceil$<br>$\triangleright$<br>An<br>An                                                                                                    |                                                                                                    |
| $\boxed{\mathbb{Z}}$<br>$\blacksquare$<br>$\mathbf{x}$<br>$\ddot{ }$<br>Joystick<br>Jump Button<br>Ò.                                              | Đ<br>$\bullet$<br>$\infty$<br>h<br>$\left[ \infty \right]$<br>$\blacksquare$<br>$\triangleright$<br>An<br>An<br>$\overline{1}$                                                                                                    |                                                                                                    |
| ‴ய<br>Il Skip:<br>0 <sup>1</sup><br>Level<br>Tap<br>Invert                                                                                         | $\boxed{\boxtimes}$<br>$\begin{tabular}{ c c } \hline \rule{0.3cm}{0.4cm} \rule{0.3cm}{0.4cm} \rule{0.3cm}{0.$<br>$\boxed{\circ}$<br>$\blacksquare$<br>$\triangleright$<br>An<br>An<br>$\overline{1}$ |                                                                                                    |
| $0$ $\rightarrow$<br><sup>∢</sup> Index:                                                                                                    |                                                                                                    |                                                                                                    |
| ū<br>Button<br>Event Type:<br>All Events                                                                                                    |                                                                                                    |                                                                                                    |
| <b>Button Number:</b><br>$0$ $\rightarrow$                                                                                                    |                                                                                                    |                                                                                                    |
| $\boxed{\mathbb{Z}}$<br>$\left[\infty\right]$<br>$\blacksquare$<br>Space Key $\mathbb{R}^3$<br>$\triangleright$<br>Keyboard                        |                                                                                                    |                                                                                                    |

<span id="page-28-0"></span>*Slika 43: Nastavitev lastnosti in povezave senzorjev s kontrolerjem in z aktuatorjem kvadra, vir: lasten*

![](_page_28_Picture_3.jpeg)

Kamera je omogočila tudi zasuk ali rotacijo [\(slika 44](#page-28-1) in [slika 45\)](#page-28-2).

<span id="page-28-1"></span>*Slika 44: Nastavitev lastnosti in povezave senzorjev s kontrolerjem in z aktuatorjem kamere, vir: lasten*

Ko smo začeli uporabljati aktuatorje, smo jih povezali s kontrolerji in senzorji. Igralcu smo dodali gibanje z aktuatorjem gibanje oz. angl. Motion in možnost premikanja z več vhodnimi napravami s pomočjo senzorjev miške, tipkovnice in igralne palice oz. angl. Mouse, Keyboard ter Joystick [\(slika 44\)](#page-28-1). Ko igralec gleda okoli sebe, lahko vidi 4 rdeče gumbe in možne odgovore na vprašanje. S premikanjem igralne palice se premika po 3D-okolju, in ko stopi na rdeč gumb pred odgovorom [\(slika 45\)](#page-28-2), igralec preveri, ali se je pravilno odločil. Pri tem se levo zgoraj v zaslonu izpisuje število napak, ki jih je naredil.

<span id="page-28-2"></span>![](_page_28_Picture_7.jpeg)

*Slika 45: Prikaz pogleda skozi kamero v 3D-okolju, vir: lasten*

Na začetku smo za ugotavljanje interakcije igralca z navideznim svetom uporabljali Python skripto (*[slika](#page-29-1)  [46](#page-29-1)*), ki nadomešča programske aktuatorje v Blenderju. ni potrebno Zaradi praktičnosti smo Python skripto zamenjali z aktuatorji, ker pri njih ni potrebno pisati kode.,

![](_page_29_Picture_2.jpeg)

*Slika 46: Prikaz 3D-modela igralca (na levi strani) in Python skripte za premikanje (v podoknu na desni strani), vir: lasten*

#### <span id="page-29-1"></span><span id="page-29-0"></span>*3.3.1.1 Kontrole za igralno palico*

Po našem mnenju, če igralec uporablja tipkovnico za igranje video iger v navidezni resničnosti, v igro ne bo »potopljen«, zato sva dodala možnost uporabe igralnega Logitech ploščka (*[slika 47](#page-29-2)*), vendar lahko potem tipkovnico še vedno uporablja.

![](_page_29_Figure_6.jpeg)

<span id="page-29-2"></span>*Slika 47: Pojasnilo Logitech igralnega ploščka ali kontrolerja z gumbi za posamezne ukaze, vir: lasten*

#### <span id="page-30-0"></span>**3.3.2 Izdelava 3D-okolja**

Za okolje naše igre smo si na začetku izbrali labirint (*[slika 48](#page-30-1)*), skozi katerega bi se igralec premikal in v katerega delih so tudi »slepe« ulice, ki pomenijo, da igralec ni izbral prave poti.

![](_page_30_Picture_3.jpeg)

*Slika 48: Začetek izdelave modela labirinta v 3D-okolju Blenderja, vir: lasten*

<span id="page-30-1"></span>Da bi 3D-okolje izgledalo lepše na pogled, pa smo dodali še teksture (*[slika 49](#page-30-2)*).

<span id="page-30-2"></span>![](_page_30_Picture_6.jpeg)

*Slika 49: Dodane so teksture v labirintu, vir: lasten*

Labirint je za potrebe naše raziskovalne naloge preveč kompleksen in smo se zato odločili za bolj praktično rešitev. Ustvarili smo sobo, v kateri so 4 gumbi (*[slika 50](#page-31-0)*). Posamezni gumbi služijo odločitvi glede odgovorov igralca v kvizu.

![](_page_31_Picture_2.jpeg)

*Slika 50: Prikaz 3D-okolja s 4 gumbi in igralcem na sredini, vir: lasten*

<span id="page-31-0"></span>Nato sva dodali še nebo (*[slika 51](#page-31-1)*), za bolj privlačen pogled (*[slika 52](#page-32-1)*).

<span id="page-31-1"></span>![](_page_31_Picture_5.jpeg)

*Slika 51: Prikaz neba ali skybo×a, vir: lasten*

Nebo je vidno nad stenami sobe (*[slika 52](#page-32-1)*).

<span id="page-32-1"></span><span id="page-32-0"></span>![](_page_32_Picture_2.jpeg)

*Slika 52: Prikaz pogleda skozi kamero v 3D-okolju, vir: lasten*

# **4 REZULTATI IN RAZPRAVA**

V tem poglavju je opisana anketa o poznavanju tehnologij za navidezno resničnost in ugotovitve iz

ankete. Prav tako je predstavljano samo igranje izdelane igre ter ugotovitve o zastavljenih hipotezah.

## <span id="page-33-0"></span>**4.1 Anketa o poznavanju tehnologiji za navidezno resničnost**

Anketo smo izvedli, da bi izvedeli, kaj anketiranci vedo o tehnologiji za navidezno resničnost in da preverimo četrto hipotezo, ki se navezuje na poznavanje naprav za navidezno resničnost. Anketirali smo predvsem dijake Elektro in računalniške šole na Šolskem centru Velenje. Izvedli smo jo na spletni strani EnKlik Anketa, kjer lahko vsak registriran uporabnik ustvari anketo. Anketirancem smo zastavili sledeča vprašanja:

- Katerega spola ste?
- V katero starostno skupino spadate?
- Ali ste že slišali za izraz "navidezna resničnost" ?
- Kaj Vam pomeni izraz navidezna resničnost?
- Ali ste že kdaj uporabili napravo za navidezno resničnost?
- Katere naprave za navidezno resničnost ste že uporabljali?
- Kako in s čim se učite programiranja?
- Ali menite, da bo v prihodnosti tehnologija za navidezno resničnost lahko uporabljena za namene učenja?
- Zapišite, kakšna so vaša pričakovanja za prihodnost uporabe navidezne resničnosti oz. VR.

Anketo je izpolnilo 129 anketirancev. Iz prejetih odgovorov smo naredili analizo. Večino odgovorov [\(graf 1\)](#page-33-1) smo dobili od moških (91%) in 9 % od žensk. Spol:  $(n = 129)$ 

![](_page_33_Figure_16.jpeg)

<span id="page-33-1"></span>*Graf 1: Prikaz spola anketirancev, vir: lasten*

Največ odgovorov smo dobili od anketirancev, ki so stari od 16 do 20 let [\(graf 2\)](#page-34-0). V katero starostno skupino spadate? (n = 129)

![](_page_34_Figure_1.jpeg)

<span id="page-34-0"></span>*Graf 2: Prikaz starosti anketirancev, vir: lasten*

Od vseh 129 anketirance je 84 % oz. 108 anketirancev že slišalo za izraz "navidezna resničnost" (*[graf 3](#page-34-1)*). Vsem, ki so na to vprašanje odgovorili z "Da," smo zastavili naslednje podvprašanje "Kaj Vam pomeni izraz navidezna resničnost?".

![](_page_34_Figure_4.jpeg)

Ali ste že slišali za izraz "navidezna resničnost" (angl. Virtual reality) (n = 116)

<span id="page-34-1"></span>*Graf 3: Odgovori na vprašanje: "Ali ste že slišali za izraz navidezna resničnost?", vir: lasten*

Veliki večini anketirancev, ki so že slišali za izraz "navidezna resničnost" (79 %), pomeni ta izraz obliko računalniške simulacije, pri kateri ima udeleženec občutek, da se nahaja v umetnem okolju. Ostali odgovori so predstavljeni na spodnjem grafu (*[graf 4](#page-34-2)*). Dobili smo še dva odgovora od anketirancev, ki sta zapisala, kaj jima pomeni izraz "navidezna resničnost" [\(tabela 1\)](#page-34-3).

![](_page_34_Figure_8.jpeg)

<span id="page-34-2"></span>*Graf 4: Prikaz odgovorov na vprašanje: "Kaj Vam pomeni izraz navidezna resničnost?"*

<span id="page-34-3"></span>![](_page_34_Picture_116.jpeg)

#### **Odgovori**

Nekaj, kar si predstavljamo, da je res, pa ni.

Navidezna resničnost (navidezna realnost) je oblika računalniške simulacije, pri kateri ima udeleženec občutek, da se nahaja v dejanskem okolju, ki ga ponuja simulacija, čeprav je umetno.

Glede uporabe naprav za navidezno resničnost so odgovori precej razdeljeni (*[graf 5](#page-35-0)*). Malo več kot polovica (55 %) jih je že uporabila takšno napravo, medtem ko jih malo manj kot polovica še ni uporabila takšne naprave (45 %). Vsem, ki so odgovorili z "Da," smo zastavili naslednje dodatno podvprašanje »Katero napravo od naštetih so uporabili?«.

#### Ali ste že kdaj uporabili napravo za navidezno resničnost, kot je npr. Google Cardboard, Oculus Rift in podobno?  $(n = 116)$

![](_page_35_Figure_4.jpeg)

#### <span id="page-35-0"></span>*Graf 5: Prikaz anketirancev, ki so ali niso uporabljali naprave za navidezno resničnost, vir: lasten*

Od anketirancev, ki so že uporabili napravo za navidezno resničnost (*[graf 6](#page-35-1)*), jih je največ uporabilo Google Cardboard (56 %). Sledi Oculus Rift, ki ga je uporabilo 44 % od teh anketirancev. Sledijo še druge naprave. Nekaj anketirancev (20 %) ni poznalo imena naprave, ki so jo uporabili. Pod drugimi napravami pa je en anketiranec omenil še Samsung Gear VR.

#### Katere naprave za navidezno resničnost ste že uporabljali?  $(n = 64)$

Možnih je več odgovorov

![](_page_35_Figure_9.jpeg)

#### <span id="page-35-1"></span>*Graf 6: Prikaz naprav, ki so jih uporabili anketiranci, vir: lasten*

Pri anketirancih so načini učenja različni (*[graf 7](#page-36-0)*). Največ anketirancev (51 %) se programiranja uči z videoposnetki na Youtubu in podobnih straneh. Drugi najbolj priljubljen način učenja je pri pouku (48 %). Pod "Drugo" je 6 anketirancev zapisalo, da se ne bi radi učili programiranja.

#### Kako in s čim se učite programiranja? (n = 116)

Možnih je več odgovorov

![](_page_36_Figure_3.jpeg)

#### <span id="page-36-0"></span>*Graf 7: Prikaz načinov učenja programiranja anketirancev, vir: lasten*

Več kot polovica anketirancev (54 %) meni, da bi v prihodnosti lahko navidezno resničnost uporabili za namene učenja [\(](#page-36-2)

*ali* [menite, da bo v prihodnosti tehnologija za navidezno resničnost lahko uporabljena za namene učenja?](#page-36-2)   $(n = 116)$ 

![](_page_36_Figure_7.jpeg)

<span id="page-36-2"></span>[graf 8\)](#page-36-2). Preostalih 27% anketirancev misli, da je to mogoče, ampak so še skeptični.

Ali menite, da bo v prihodnosti tehnologija za navidezno resničnost lahko uporabljena za namene učenja?  $(n = 116)$ 

![](_page_36_Figure_10.jpeg)

<span id="page-36-1"></span>Graf 8: Prikaz mnenj anketirancev o prihodnosti navidezne resničnosti za namene učenja, vir: lasten Vsak anketiranec pa ima drugačna pričakovanja glede prihodnosti uporabe tehnologije navidezne resničnosti. Veliko jih pričakuje bolj razširjeno uporabo te tehnologije in uporabo navidezne resničnosti pri urjenju za razna znanja ali opravila. Od 53 je 6 anketirancev skeptičnih o razvoju te tehnologije, saj menijo, da bomo izgubili stik z resničnostjo in da se bomo nanjo preveč zanašali.

## <span id="page-37-0"></span>**4.2 Opis igranja izdelane igre**

Sledi opis delovanje našega izdelka oz. videoigre v navidezni resničnosti.

Ko program odpremo, se nam najprej prikaže uvodni meni (*[slika](#page-37-1)* 53). Tukaj imamo možnost zagnati igro ali izhod iz nje. Imamo možnost izbiranja z glasbo ali brez nje.

## mute/unmute muisc

![](_page_37_Picture_5.jpeg)

![](_page_37_Picture_6.jpeg)

<span id="page-37-1"></span>*Slika 53: Prikaz Uvodnega menija izdelane videoigre, vir: lasten*

Za prikaz vprašanja smo nastavili levo zgornjo tipko na igralni palici. Ko držimo to tipko, se prikaže vprašanje (*[slika](#page-37-2)* 54). Ker v tem primeru še ni bilo napačnega odgovora, kaže števec napake 0.

![](_page_37_Picture_9.jpeg)

*Slika 54:* **Primer 1.** *vprašanja, ki se igralcu prikaže v videoigri, vir: lasten*

<span id="page-37-2"></span>Ko igralec prebere vprašanje, lahko na njega odgovori. V prostoru imamo 4 rdeče gumbe, ki predstavljajo vsak po en odgovor (*[slika](#page-38-0)* 55). Ta se prikaže na steni pred gumbom.

#### M. Slatnar, D. Stropnik, Učenje Pythona v navidezni resničnosti Raziskovalna naloga, ŠC Velenje, Elektro in računalniška šola, 2017/2018 31

![](_page_38_Picture_1.jpeg)

*Slika 55: Prikaz igralnega prostora z možnimi odgovori v prostoru, vir: lasten*

<span id="page-38-0"></span>Za odgovor se odločimo tako, da stopimo na rdeč gumb pred izbranim odgovorom. Igra nam potem sporoči, ali smo izbrali pravilno ali napačno (*[slika](#page-38-1)* 56). V tem primeru je uporabnik izbral napačen odgovor in mu je igra to tudi sporočila. Če je odgovor napačen, uporabnik ne gre na naslednjo stopnjo, ampak mora znova odgovoriti na isto vprašanje.

![](_page_38_Picture_4.jpeg)

*Slika 56: Prikaz napačne odločitve v videoigri, vir: lasten*

<span id="page-38-1"></span>Če igralec izbere napačen odgovor, se števec za napake poveča za 1 točko (*[slika](#page-38-2)* 57). Na začetku igre je števec za napake avtomatsko nastavljen na vrednost 0. V prejšnjem primeru je igralec napačno odgovoril in je števec za napake to zabeležil in dodal 1 točko.

# Napake:

#### <span id="page-38-2"></span>*Slika 57: Prikaz števca za napake potem, ko je igralec napačno odgovoril, vir: lasten*

Če je uporabnik pravilno izbral odgovor, gre naprej na naslednjo stopnjo. Igra mu sporoči, da je pristal na naslednji stopnji oz. ravni (*[slika](#page-39-1)* 58).

![](_page_39_Picture_1.jpeg)

*Slika 58:* **Obvestilo v** *videoigri, ko uporabnik pravilno odgovori in pristane na naslednji stopnji, vir: lasten* Vsakič, ko gre igralec na naslednjo stopnjo, ima spet možnost pogledati naslednje vprašanje (*[slika](#page-39-2)* 59). Vprašanje je na vsaki stopnji drugačno.

<span id="page-39-1"></span>![](_page_39_Picture_3.jpeg)

*Slika 59: Prikaz vprašanja na drugi stopnji igre, vir: lasten*

## <span id="page-39-2"></span><span id="page-39-0"></span>**4.3 Ugotovitve o zastavljenih hipotezah**

Postavili smo si naslednje hipoteze.

1. **Predvidevamo, da za učenje programiranja še ni veliko navideznih okolij.**.

To hipotezo smo potrdili, saj med trajanjem celotne raziskovalne naloge nismo zasledili veliko navideznih okolij za učenje katerekoli vsebine, za učenje programiranja pa nismo našli skoraj nobenega navideznega okolja. Večina okolij za učenje programiranja je 2-dimenzionalnih.

#### **2. Z igro v navidezni resničnosti se lahko uporabnik nauči osnov programiranja v Pythonu.**

To hipotezo smo potrdili, saj je igra v navidezni resničnost podobna navadni videoigri v tem, da ima zelo velik potencial, ki bi ga lahko izkoristili za učenje raznih vsebin ter doseganje zastavljenih učnih ciljev. Sklepamo, da se lahko v navadnih videoigrah naučimo osnov raznih vsebin, torej se lahko tudi v navidezni resničnosti naučimo osnov programiranja. Naša videoigra v navidezni resničnosti v obliki kviza je klasičen primer učenja z igro, saj kvize poznamo že dolgo časa in vemo, da so lahko poučni in nas lahko s skrbno izbranimi vprašanji naučijo kakršnekoli vsebine, v našem primeru tudi programiranja.

#### **3. V igralnem pogonu Blenderja je možno ustvariti VR-igro za pametni telefon.**

To hipotezo smo delno potrdili, ker smo uspeli zagnati igro v navidezni resničnosti na pametnem telefonu. To nam je delno uspelo zaradi tega, ker Blender ni mobilna aplikacija, saj smo igro lahko zagnali samo za mobilno napravo, ki je z USB-priključkom povezana z računalnikom. V resnici je to bila aplikacija, ki se je zagnala na računalniku in se je le prikazovala in uporabljala na mobilnem telefonu.

## 4. **Predvidevamo, da se je vsaj 70 % anketirancev že srečalo in preizkusilo naprave za navidezno resničnost.**

<span id="page-40-0"></span>To hipotezo smo ovrgli, saj smo v naši anketi ugotovili, da je samo 55 % anketirancev že uporabilo napravo za navidezno resničnost. Razlogi za to so lahko različni; sicer menimo, da tehnologija za navidezno resničnost še ni tako razširjena (to sklepamo na osnovi rezultatov ankete) in da še ne nudi dovolj primerov praktične uporabe za težave v vsakdanjem življenju, da bi jo uporabljala širša množica uporabnikov.

# **5 ZAKLJUČEK**

Raziskovalno delo je temeljilo na testiranju Google Cardboarda in spoznavanju drugih naprav za navidezno resničnost. Zanimale so nas možnosti izdelave videoigre v Blenderju, ki bi bila narejena v navideznem okolju in bi bila tudi poučna. Raziskovali smo ponudbo trga naprav za navidezno resničnost in odkrivali razne praktične primere uporabe za navidezno resničnost. To nam je razširilo obzorja za nadaljnje raziskovanje tega področja. Spoznali smo prednosti in šibkosti navidezne resničnosti in ugotovili, da je njena največja prednost nova izkušnja in največje zanimanje pri mlajši generaciji. Njena slabost pa je trenutna precej visoka cena in s tem povezana dostopnost ter razširjenost uporabe. Predvidevamo tudi, da zaradi tega, ker se v navidezni resničnosti nekako "potopiš" in tako informacije lažje zapomniš. Naš cilj je bil, da bi ustvarili VR-igro, s katero bi se na malo drugačen način učili programirati, in to nam je tudi uspelo. Ta ideja bi lahko delovala tudi pri drugih področjih in ne samo pri programiranju. Dokazali smo, da je možno ustvariti poučno VR-igro.

Menimo tudi, da bi lahko igro v prihodnje še bolj dodelali. Ker smo ugotovili, da igralni pogon Blenderja ni namenjen za ustvarjanje mobilnih VR-aplikacij, bi lahko to igro ustvarili v kakšnem drugem igralnem pogonu, kot je npr. Unity. Ta bi nam omogočil izvoz celotne aplikacije na mobilni telefon brez aplikacije Trinus VR in zagon aplikacije brez povezave z računalnikom. Mislimo, da bi igro lahko v prihodnje zagnali z Oculust Riftom, ki je trenutno najboljša VR-naprava in bi lahko omogočila boljše delovanje in funkcionalnost. Z nadaljnjim delom bi lahko izboljšali izgled videoigre in dodali različne zahtevnostne kategorije, v katerih bi imela vsaka kategorija različno težaven nabor vprašanj. Ker je videoigra v obliki kviza, ima velik potencial za večigralsko podporo, kjer bi lahko več igralcev tekmovalo v časovno omejenem kvizu in bi zmagal tisti, ki bi ga najhitreje in pravilno rešil. Možnosti za razširitev je veliko. Prihodnosti ne moremo natančno predvideti, ampak optimistično zremo v prihodnost razvoja in uporabe tehnologije za navidezno resničnost. Ta bo mlajši generaciji verjetno spremenila način življenja z dvigom zavesti podobno, kot so to naredili svetovni splet ter druge internetne tehnologije. Kdo v razvitem svetu bi lahko danes še bil brez elektronske pošte, spletnega nakupovanja, spletne banke, spletnih video posnetkov, brskanju po svetovnem spletu in še drugih internetnih storitev?

# <span id="page-42-0"></span>**6 POVZETEK**

V zadnjih letih se je trg z napravami za navidezno resničnost zelo razširil. Sama tehnologija za prikaz navidezne resničnost je v tem času doživela zelo velik napredek in s tem omogočila razvoj novih naprav. Od izida prvega Oculus Rifta je na trg prišlo več podobnih naprav od bolj in manj znanih tehnoloških podjetij. S tem pa se je povečala potreba po aplikacijah za navidezno resničnost. Z njimi se vedno več ljudi srečuje s svetom navidezne resničnosti. Pri raziskovalni nalogi smo spoznavali navidezno resničnost in njeno uporabo. Namen raziskovanja je bil spoznavanje tehnologij za navidezno resničnost in ugotoviti drug način, s katerim bi se učili programirati. Raziskovali smo različne načine učenja programiranja in kako te načine izboljšati. Hoteli smo prikazati prednosti učenja v virtualnem okolju v primerjavi z učenjem v tradicionalnem okolju. Uporabljali smo orodje Blender za modeliranje in izdelavo izdelka VRigre. Naša ideja je bila igra za navidezno resničnost, v kateri bi bilo implementirano učenje programskega jezika Python, ki bi z interakcijo in vizualizacijo vsebine pomagala pri učenju tega programskega jezika. Z ohišjem za mobilni telefon Google Cardboard, ki omogoča pogled v navidezni resničnosti, smo preizkušali delovanje naše igre.

Naš cilj je bil, da bi ustvarili VR-igro, s katero bi se na malo drugačen način učili programirati, in to nam je tudi uspelo. Ta ideja bi lahko delovala tudi pri drugih področjih in ne samo pri programiranju. Pri raziskavi smo ugotovili, da trenutno na trgu ni veliko iger, ki z navidezno resničnostjo pomagajo pri učenju programskih jezikov. Dokazali smo, da je možno ustvariti poučno VR-igro. Prihodnosti ne moremo natančno predvideti, ampak optimistično zremo v prihodnost razvoja in uporabe tehnologije za navidezno resničnost. Ta bo mlajši generaciji verjetno spremenila način življenja z dvigom zavesti podobno, kot so to naredili svetovni splet ter druge internetne tehnologije. Kdo v razvitem svetu bi lahko danes še bil brez elektronske pošte, spletnega nakupovanja, spletne banke, spletnih video posnetkov, brskanju po svetovnem spletu in še drugih internetnih storitev?

# <span id="page-43-0"></span>**7 ZAHVALE**

Raziskovalna naloga ne bi bila v takšni obliki, če nam pri njenem nastajanju ne bi pomagalo veliko ljudi. Zahvala je torej namenjena naslednjim:

- mentorju Nedeljku Grabantu, dipl. inž., za pomoč, voljo, vztrajnost, prosti čas in spodbudo;
- najinim staršem;
- Sonji Lubej, prof., za lektoriranje;
- mag. Vlasti Leban, prof., za lektoriranje angleškega povzetka;
- vsem najinim učiteljem na ERŠ-u in ravnatelju Simonu Konečniku, univ. dipl. inž., za razumevanje, podporo in spodbudo;
- recenzentu raziskovalne naloge;
- komisiji Mladih raziskovalcev in koordinatorici gibanja Mladi raziskovalci Karmen Hudournik;
- dijakom, učiteljem in ostalim, ki so izpolnjevali anketo;
- Dino Gariču, ker nama je posodil naglavni prikazovalnik Google Cardboard za testiranje izdelka;
- Vsem, v tem zapisu neomenjenim, ki so pri izdelavi raziskovalne naloge kakorkoli pomagali.

# <span id="page-44-0"></span>**8 VIRI IN LITERATURA**

<span id="page-44-1"></span>[1] https://en.wikipedia.org/wiki/Python\_(programming\_language), 29. 12. 2017

[2] https://en.wikipedia.org/wiki/Blender (software), 29. 12. 2017

[3] [https://sl.wikipedia.org/wiki/Navidezna\\_resni%C4%8Dnost,](https://sl.wikipedia.org/wiki/Navidezna_resni%C4%8Dnost) 29. 12. 2017

[4] [https://en.wikipedia.org/wiki/Oculus\\_Rift,](https://en.wikipedia.org/wiki/Oculus_Rift) 29. 12. 2017

[5] [https://en.wikipedia.org/wiki/Google\\_Cardboard,](https://en.wikipedia.org/wiki/Google_Cardboard) 1. 1. 2018

[6] [https://en.wikipedia.org/wiki/PlayStation\\_VR,](https://en.wikipedia.org/wiki/PlayStation_VR) 1. 1. 2018

[7] [https://en.wikipedia.org/wiki/Virtual\\_reality#Use,](https://en.wikipedia.org/wiki/Virtual_reality) 16. 1. 2018

[8] [https://en.wikipedia.org/wiki/HTC\\_Vive,](https://en.wikipedia.org/wiki/HTC_Vive) 17. 1. 2018

[9] [https://en.wikipedia.org/wiki/Google\\_Daydream,](https://en.wikipedia.org/wiki/Google_Daydream) 17. 1. 2018

[10] [https://en.wikipedia.org/wiki/Samsung\\_Gear\\_VR,](https://en.wikipedia.org/wiki/Samsung_Gear_VR) 17. 1. 2018

[11] [https://en.wikipedia.org/wiki/Blender\\_Game\\_Engine,](https://en.wikipedia.org/wiki/Blender_Game_Engine) 15. 1. 2018

[12] [https://docs.blender.org/manual/en/dev/game\\_engine/logic/sensors/introduction.html,](https://docs.blender.org/manual/en/dev/game_engine/logic/sensors/introduction.html) 10. 2. 2018

[13] [https://en.wikipedia.org/wiki/Augmented\\_reality](https://en.wikipedia.org/wiki/Augmented_reality) 20. 1. 2018

[14] [https://docs.blender.org/manual/en/dev/game\\_engine/logic/controllers/introduction.html,](https://docs.blender.org/manual/en/dev/game_engine/logic/sensors/introduction.html) 10. 2. 2018

[15] [https://docs.blender.org/manual/en/dev/game\\_engine/logic/actuators/introduction.html,](https://docs.blender.org/manual/en/dev/game_engine/logic/actuators/introduction.html) 10. 2. 2018

[16] [https://www.trinusvirtualreality.com/,](https://www.trinusvirtualreality.com/) 7. 2. 2018

[17] [https://github.com/opentrack/opentrack/releases,](https://github.com/opentrack/opentrack/releases) 10. 2. 2018

## <span id="page-44-2"></span>**8.1 Viri slik**

<span id="page-44-3"></span>[1. sl.] https://www.makeuseof.com/wp-content/uploads/2016/03/vr-games-play-670×335.jpg, 15. 11. 2017

[2. sl.] https://www.globalsoftworks.com/img/technologies/python.png, 23. 11. 2018

[3. sl.] https://download.blender.org/institute/logos/blender-socket.png, 5. 12. 2018

[4. sl.] https://cdn0.vo $\times$ -

[cdn.com/uploads/chorus\\_image/image/45175888/vrg\\_vup\\_137\\_si×ense\\_ooyala.0.0.jpg,](https://cdn0.vox-cdn.com/uploads/chorus_image/image/45175888/vrg_vup_137_sixense_ooyala.0.0.jpg) 5. 12. 2018

[5. sl.] https://upload.wikimedia.org/wikipedia/commons/0/09/Oculus-Rift-CV1-Headset-Front.jpg, 1. 1. 2018

[6. sl.] https://upload.wikimedia.org/wikipedia/commons/a/ad/Google-Cardboard.jpg, 1. 1. 2018

[7. sl.] https://www.polygon.com/2017/10/2/16395708/playstation-vr-hardware-update-2-cuh-zvr2-hdrpass-through-sony-ps4, 1. 1. 2018

[8. sl.] https://content.ebgames.com.au/website/images/detail/227137\_detail\_01.jpg, 2. 1. 2018

[9. sl.] http://devicelab.knightlab.com/assets/devices/daydream-view.jpg, 2. 1. 2018

[10. sl.] https://upload.wikimedia.org/wikipedia/commons/thumb/c/ce/Samsung\_Gear\_VR.jpg/1024p×- Samsung\_Gear\_VR.jpg, 2. 1. 2018

[11. sl.] https://www.youtube.com/watch?v=I\_FUpUi2LBk, 8. 1. 2018

[12. sl.] [http://dne.enaa.com/wp-content/uploads/2016/08/ar5.jpg,](http://dne.enaa.com/wp-content/uploads/2016/08/ar5.jpg) 20. 1 . 2018

[9. sl.] https://img.alicdn.com/imge×tra/i1/11714295/TB22gnva×OGJuJjSZFh××av4V×a\_!!11714295.

jpg, 2. 1. 2018

[14. sl.] http://vr-zone.it/wp-content/uploads/2016/10/Logo\_02.png, 2. 1. 2018

# <span id="page-46-0"></span>**9 AVTORJA RAZISKOVALNE NALOGE**

**Miha Slatnar** je dijak 4. letnika Elektro in računalniške šole (ERŠ), ki je del Šolskega centra Velenje. Za raziskovalno nalogo se je odločil, ker je hotel raziskati okolje Blender in da bi se navadil pisanja raziskovalnih in projektnih nalog. Zanima ga tudi oblikovanje spletnih strani. V prihodnosti bi se rad ukvarjal z drugimi področji, ki niso povezana z računalništvom, še posebej z zgodovino (slika 54 – levo).

**Domen Stropnik** je dijak 4. letnika Elektro in računalniške šole (ERŠ), ki je del Šolskega centra Velenje. Za raziskovalno nalogo se je odločil, ker ga zanima programiranje. Želel je najti boljši način učenja programiranja in je zato ustvaril kviz v navideznem okolju, s katerim bi se lahko kdorkoli lažje naučil osnov programiranja v Pythonu. V prihodnosti se želi ukvarjati z informatiko (slika 54 – desno).

<span id="page-46-1"></span>![](_page_46_Picture_4.jpeg)

*Slika 60: Miha Slatnar in Domen Stropnik (z leve proti desni)*

# <span id="page-47-0"></span>**10 PRILOGE**

V prilogi 10.1 na CD-ju programska koda izdelanega učnega okolja igralnega pogona Blender za učenje Pythona v navidezni resničnosti.

V prilogi 10.2 je Blenderjava izvorna datoteka, iz katere je igra izvožena.

V prilogi 10.3 so priložene namestitvene datoteke odprtokodnega programa Blender.